$\overline{H}$ 

Quad-Cities Computer Society

Newsletter for April 2007

Volume 25, number 3

www.qcs.org

# QCS Review SIG Groups Rountable

by Joe Durham

The QCS mission is: **Members Helping Members**. The SIG Roundtable is a prime example of that vision. Each SIG leader gave us a brief synopsis of their work. All SIG groups meet at 7:00 PM except for the Beginner's SIG.

### Beginner's SIG

Jim Kristan **jmkris@gmail.com,** the leader of the Beginners SIG started off the evening. If you have just purchased a new computer this SIG is for you. Jim highlighted the informal nature of this group. No questions are too basic. They meet at 5:45 on the second Wednesday of each month so that they can finish before the main meeting starts. You can attend two QCS events in one night and save travel time.

They start with questions from the members. Sometimes they get no further than answering just one question. They explore it thoroughly to better understand the problem and solution. He always encourages people to let him know whatever is needed, and if you can, send him an e-mail about it.

Jim's goal is to get the beginning computer user off to an enjoyable start. He advises his SIG not to purchase software right away. They explore the many free software packages out there to try. After you become familiar with them then you have a more informed choice if you then wish to purchase software. Jim's goal is to show people how to save money and have fun computing.

Frequent Beginner topics include: Computer Security, Backing Up Files, File Management, Sending and Receiving E-Mail, and Downloading Software from

-continued on next page-

The QCS is a member of

Monthly meetings are open to the general public.

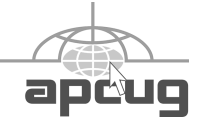

RootsMagic Genalogy Software presented by Bruce Busbee www.rootsmagic.com "RootsMagic is arguably the best genealogy

**Wednesday** April 11, 2007 7:00 PM

program we've seen." *Smart Computing Magazine*

About.com Genealogy Guide"Editor's Choice" *Heritage Quest Magazine (more on page 6)*

The Quad Cities Computer Society gratefully acknowledges The Quad Cities Comput<br>acknowle<br>Internet

 *(offering QCS members a discount) http://www.revealed.net* for providing the site for our Web Page at **http://www.qcs.org**

Revealed

### This Month in  $Q \mathcal{B}I\mathcal{I}\mathcal{S}$ ..

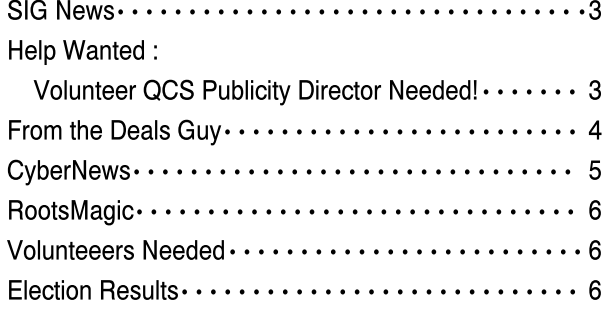

## Would You Like to receive your QBITS via email?

The *QBITS* can now be produced in Acrobat PDF format and sent to you email box. If you desire to have the newsletter sent to you electronically instead of by US Mail, let Patty Lowry, *QBITS* co-editor know (563-332-86793) heidiho@revealed.net.

The QCS will then arrange to email your next issue to you.

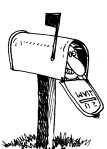

Moving? Send an address change to: **felspaw@sbcglobal.net**

Q BITS Published monthly by the Quad Cities Computer Society Tri-City Jewish Center 2715 30th Street Rock Island IL 61201 web page • **http://www.qcs.org**

#### Co-editors Joe Durham **joseph85\_us@yahoo.com** Patty

heidiho@revealed.net The Quad-Cities Computer Society or QCS is an Iowa nonprofit organization for charitable, scientific, and educational purposes primarily to educate the public concerning the advantages and disadvantages of microcomputers and to publish a newsletter for distribution to members, area libraries and educational institutions. The QCS is recognized as a 501(c)(3) nonprofit charitable and educational organization by the IRS.

**COPYRIGHT**: *QBITS* copyright © 2007 by the QCS. All rights reserved. Subscriptions are included in cost of membership. Reproduction of any material herein is expressly prohibited unless prior written permission is given by the QCS. Permission to reprint material contained herein is granted to other nonprofit personal computer groups provided the full attribution of the author, publication, title and date are given, except that articles with Copyright notice in the header indicates article may only be reproduced with the express written permission of the author (or other indicated copyright holder). Brand or product names are trademarks ™ of their respective carriers. As a typographic convention we do not so identify as such.

the Internet. So even if you are not a beginner plan to attend the Beginner's SIG to make your computing less stressful, and more economical.

### Digital Media SIG

Norm Dunlap, **normdun@revealed.net** leads the Digital Media SIG. It meets the third Wednesday of each month. Norm got interested in photography and computing as a teenager and has been building upon that experience.

Following the mantra of all QCS SIG groups Norm's vision is to make digital photography easy to use, productive and enjoyable. While Digital photography is directly tied to computers, the focus of this SIG is the Digital Camera itself.

In various sessions Norm has led the group in how to arrange your photo subject, how to maximize your photo background so that your subject remains the focus. This group has discussed the effects of sunlight during various parts of the day and how this affects your photo opportunity.

Norm encourages everyone to bring pictures: photos, digital photos, magazine photos. They are passed around for discussion by analyzing the photographer's intend and whether they achieved their goal.

In conjunction with understanding the Digital camera and how best to use it, the SIG also explores the software available to enhanced, edit and publish your photograph once you have created it. Norm suggested Google's Picasa as a starting point. It is free, offers basic editing tools, and allows one to easily arrange and manage the images on their computer.

Later as one learns the basics they may decide to purchase software such as Adobe Photoshop Elements, or Paint Shop Pro to achieve more sophisticated photo effects. Through out the year the Digital Media SIG will go on field trips to

try out the features that are discussed and learn from them.

If you have a new camera or are fascinated by the new era of digital photography make a note of attending the Digital Media SIG you will be glad you did.

### Genealogy SIG

Len Stevens **judylenstevens@ msn.com** and Suzie Wanner **wannersuz@msnc.om** co-lead the Genealogy SIG. One of the QCS's more popular groups. It meets the 3rd Monday of each month. This SIG shares information, ideas and software news of the Genealogical world. Once again, they emphasize and discuss the free software available. It is a good place to begin.

Discussion topics include: collecting genealogical data, publishing data in book form, genealogical photography. Often times special guest speakers from the area will be on hand to speak about various points of ancestry interest.

Later this year, in conjunction with the Digital Media SIG, the Genealogy SIG takes a field trip to learn how to take, improve, and manage tombstone photography as one gathers data.

If you have a new found interest in your ancestors, and are wondering how to put your family history together, this is the SIG for you!

### Web Page Design 101

Vicki Wassenhove, **wazz@ mchsi.com** leads the Web Design 101 SIG group. Several years ago Vicki began learning how to design web page by reading and asking others how it was done. She now shares her experience and tips with the group as they learn together how to make web pages.

Working together and using the K.I.S.S method ( Keep It Simple Stupid ) this SIG groups goal is to lead everyone along in web design. To bring our own creativity to the internet. It is easy to do.

Once again the focus is on free software as a starting point. Each

 **2** QBITS

SIG member receives a CD of free web design software that will enable them to make their own web page.

There are three components:

1. Web Page Editor : Front Page Express

2. Image Editor: Google's Picasa 3. A Web Page Hosting site:

#### **http://geocities.com**

Each of these software components are discussed. During the SIG Vicki will share web design examples used by these software platforms.

The GeoCities site offers up 15MB of space which is plenty of room in which to create your starting projects. Each month there is a question and answer session to share ideas, problems and solutions as the group learns together how to bring these ideas to life.

Learn how to bring those family memories, a class site, a hobby, a blog, and a small business to the Internet world.

### Windows SIG

Larry Stone **lstone521@mchsi. com** leads the Windows SIG. Larry is the QCS's Windows "guru". He has a long history of working with Windows software, and has beta tested Window releases since Windows 95 through Vista. He also operates his own computing business, and is a Microsoft authorized dealer.

The Windows SIG doesn't have a pre defined agenda. Each month Larry brings to the meeting several new computing ideas and topics for discussion. From these and audience questions, problems and solutions are shared. It often becomes a general computing forum. As in all QCS SIG groups the emphasis is on helping each other. The entire gamut of computing is on the table, from software, to hardware, to building your own systems. If you want to expand your understanding of the Windows operating system or share your experiences with it, this is the place to be!

In addition, two new short term SIGs will be started. A Microsoft Publisher SIG and a Networking SIG.

### Microsoft Publisher SIG

Diana Wolf **dcw1616@mchsi. com** will lead the Microsoft Publisher SIG. This will be held the 1st Monday of each month starting in May, June and July. Diana will share her insights into creating flyers, brochures, and greeting cards with this software.

Learn how to makes your own stationary, save money and be creative simultaneously!

### Networking SIG

Jerry Heimburger, **jerry@ reveled.net** and Judi McDowell, **jmcdowell@mchsi.com** are coleaders for the Networking SIG which will meet the 4th Wednesday of each month. The group will learn and share the basics of networking. Jerry and Judi have recently set up networking systems and will share their experiences doing so. The ups and downs of it and also the solutions that they have found that work.

Learn how to put all of those family computers together!

The QCS thanks all of the SIG leaders for sharing their delightful and meaningful computing insights. At the end of the meeting Suzie Wanner and Dave DeCrane won free subscriptions to *Smart Computing*. Congratulations!

## SIG News!

Due to Passover, the Internet SIG will be **cancelled** on April 10. It will resume on May 8.

 Two new SIGs will be starting. On April 25, Jerry Heimburger and Judi McDowell will lead a short term Networking SIG. This will be an opportunity to learn how to connect all of your computers together via a network.

 On May 7, Diana Wolf will be showing how to get the most out of Microsoft Publisher. This short term SIG will cover three applications, creating flyers, brochures and cards.

## QCS Volunteer Position Open: Publicity Director

The function of the Publicity Director is to promote the Quad-Cities Computer Society and it's meetings, programs, and activities. And it is important to promote it outside the environs of the organization to help find and cultivate potential new members. We do so by creating a few paragraphs highlighting the next program subject and speaker.

A mixture of twenty nine media outlets are contacted: Local TV Stations, Newspapers, Libraries, Computer stores, Public Service Stations. These are generated all through e-mail and sent individually to increase the chances that they will be read and acted upon. Bulk mailing receives bulk mailing treatment.

This is your opportunity to translate the benefits of the QCS that you have enjoyed and allow others to share in the "Members Helping Members" approach to computing which has enabled us to serve the community for 25 years. By carrying forward Norm's fine publicity work we can create a picture of our exceptional organization and what it represents.

Contact Judi McDowell, QCS President ( 309-314-1780) jmcdowell@mchsi.com, if you see yourself helping the QCS fulfill our mission as Publicity Director.

#### From The DealsGuy by Bob (the cheapskate) Click **bobclick@mindspring.com http://www.dealsguy.com**

#### Interesting Items

Here are two items I found interesting in *Information Week.* Read about invisible RFID ink for cattle that also won't contaminate anything:

**http://www.informationweek.com /showArticle.jhtml;jsessionid=UK BMPSHVFDNIKQSNDLRCKH0 CJUNN2JVN?articleID=1968028 44&queryText=K.C.+Jones** Also a robot called "iRobot Create" that you can send to the kitchen if you are thirsty. I couldn't find it on the magazine's Web site so here is the product's URL:

**http://www.iRobot.com/** . They have other robots that you have probably heard about, such as the Rhumba robot vacuum cleaner.

#### Reminders

The reminder about a free version of Tax Act for doing your taxes is never very timely, but perhaps it's because of how early I must write this column and the fact that I'm not even doing my taxes yet. **http://www.taxact.com** You can even file your tax return electronically now with the free version.

If you don't feel comfortable doing your federal income tax on your own computer, and you make \$39,000 or less, you can call for an appointment with an IRS volunteer who will meet face-to-face with you to do it. Call 1-800-829-1040 to find the nearest IRS volunteer office.

Don't forget the free income tax help from the great folks at AARP. Call the AARP chapter near you to see where they offer this help, and the times they are available.

#### Manage Your Clipboard History. One Version Is FREE And A Nice Discount On The Other.

LW-WORKS Software has released Version 4.0 of Clipboard Recorder, an application that helps users manage their Windows clipboard history and provides easy ways for users to access their saved clipboard data. Once its running, Clipboard Recorder adds an icon to your system tray and monitors your system clipboard. As you copy any data from other applications to the system clipboard, Clipboard Recorder will capture it and store it to the listening clipboard record list in a compressed format.

Clipboard Recorder provides four ways to select the records; Popup Window, Floating Window, Menu Window and Main Window. Most of the time, you don't need to leave your working application to access your clipboard history! The selected clipboard records can be pasted to your working application directly just as if you have pressed "Ctrl + V". Clipboard Recorder also features transferring clipboard data between computers. Therefore, users can do "Ctrl +  $C$ " on one computer and "Ctrl  $+$  V" on another.

Clipboard Recorder is available in two versions, Professional and Standard (Freeware). Clipboard Recorder 4.0 runs under Windows 98/ME, Windows 2000, or XP Home and Professional. Visit the LW-WORKS Software home page at **http://www.lw-works.com** to order Clipboard Recorder or to download a fully functional trial copy.

#### Here Is Help To Sort Your MP3 Files

This handy utility will sort a musical collection of any size, quickly reorganizing folders and renaming files on your hard drive. MP3 Sorter physically rearranges music on your hard drive while similar programs just create a list of files, but make no actual changes. After you use MP3 Sorter, all changes will be seen in Explorer as if you arranged files manually. Prior to actually rearranging files, MP3 Sorter allows users to see the structure of files and folders after renaming/rearranging takes place. MP3 Sorter renames files according to the artist's name and the title of the track and places them in folders like this; "Artists\Album + Year". The utility has an adjustable renaming system.

The utility has a preview window showing the newly arranged structure and comes with a Duplicate Checker that insures against accidental overwrites. You can see the transfer result to avoid any transfer mistake, and if you want to undo the transfer operation, it is possible to return the original file and folder structure with the help of the Roll Back Manager. Also, you can make MP3 Sorter delete source files, which will be done only if copying was successful. MP3 Sorter provides an advanced editor so you can change custom tokens whenever you like. After MP3 Sorter neatly reorganizes your MP3 collection, you will be able to find required music tracks on your hard drive with the speed of a radio DJ.

MP3 Sorter runs under all versions of Microsoft Windows and costs \$24.95 (USD) for a singleuser license Further information on 'MP3 Sorter', as well as a free trial copy is available free of charge from **http://www.prograce.com** .

Product page link: **http://prograce.com/index.php?p**

**age=mp3**

Download link: **http://prograce.com/download/M P3SorterInstall.exe**

#### The Bundle Is Back!

Colleen Toumayan from Diskeeper Corporation tells me the "Bundle" is back. It consists of one

## Mouse Aerobics

An excellent tutorial for beginners:

**http://www.ckls.org/~crippel/ computerlab/tutorials/mouse/ page1.html**

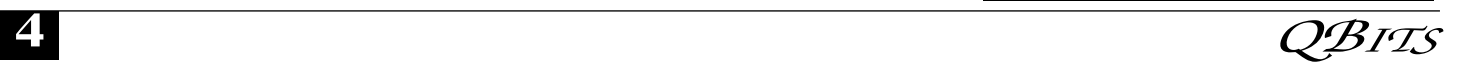

Diskeeper Home Edition, and one Undelete 5 Home Edition for just \$49.95. Most of you already know the good qualities of Diskeeper products. Get it here:

**http://purchase.diskeeper.com/che ckout/addtocart.aspx?Item=2140** I'm glad Colleen stayed (she had considered leaving Diskeeper) with the company because she keeps me apprised of special offers and is a great resource.

#### Free Software

\*That is Interesting

I saw this in Mug Monitor, newsletter for Macon Users Group, **http://www.maconusersgroup.org** and wondered if it would interest any of my readers. It is called Google Sketchup 6. It is a FREE 3D modeling software that helps you in remodeling or landscaping. It has to do with Google Earth. I can't fully explain it so check it out at **http://sketchup.google.com/** . It is a great deal because if you want their Pro version, it will cost you a cool \$495. I don't know what that one has that the free one does not, but you can read up on it.

That's it for this month. This column is written to make user group members aware of special offers or freebies I have found or arranged, and my comments should not be interpreted to encourage, or discourage, the purchase of any products, no matter how enthused I might sound.

### Cyber News by Gary Stanley gary@stanley.net

Am I missing a lot if I don't upgrade? "A lot" are the key words here and in my opinion no, you're not missing much. I bought a new HP laptop the 1st of February and the first thing I noticed is that they moved things, I think just for the sake of moving them. For example a new computer comes with programs that need to be removed, like the 60

trial of Norton Security which I hate. I went to the control panel and Add/Remove programs was no where to be seen. Instead of it being the third icon, as we've been used to for a dozen years, they moved it to the 33rd icon and called it "Programs and Features." Sometimes "new and improved" is not necessarily better.

I had heard that Vista would start up and shut down much faster than XP, but I don't see much difference. That was very disappointing as I thought a faster boot up time was certainly in order by now. The free version of Zone Alarm won't work with Vista until Zone Alarm fixes the situation. Outlook Express is now called Windows Mail and the auto complete feature does not work. You know, when you type one letter in the To: box and the name pops in from your address book. Doesn't work. I've done a lot of research on this with no answer yet.

Do I like anything about Vista? Yes. Everywhere you look there's a search feature. You can search in email for words and it will instantly find them in messages regardless of what mailbox they are stored in. You can easily search your computer for anything including words in a document and it will give you instant results. Transferring pictures from your camera is now much easier and working with photos is fun; lots of great new features there. Programs start up much faster with Vista which is a delightful improvement.

Today, they're learning young! Computers are taken for granted in today's society. For those of us who are older it took time to learn all this stuff, but today we're teaching them young. How young? There is software on the market now that will teach a 6 month old child. Yes, I said 6 months! Details from *PC World* 

**http://www.pcworld.com/article/ 129236-1/article.html?tk= nl\_dnxnws**.

Do you ever open an application and it never appears in full screen? Well, here's how to fix that problem. Right click on the program and choose Properties. Click on the shortcut tab at the top of the window. Now go down to where it says "Run," click on the check mark and select "Maximized." Now click OK to close the window and the problem is solved.

If you are using the new Internet Explorer version 7.0, you'll notice a search window in the upper right corner. It's very handy and readily available. The problem is that the search engine may not be your favorite. My favorite by far is Google, so if you want to change it click on the down arrow at the extreme right of the search window and click on "Find More Providers." Find Google, or another choice, and click on it to add it to the list. Now you can make it the default.

You've probably seen the 3D sidewalk pictures that everyone is forwarding. Remarkable to say the least, and I'd love to see one in person. Here's a video of how it's done **http://www.flixxy.com/julianbeever-pavement-picasso.htm**.

I've always been a music lover, and I've always wanted to play the piano. I've been looking around for a teacher and think I've just found one **http://wwwflixxy.com/pianoplaying-cat.htm**.

Now listen, this can't be all fun, there has to be a little brain work here. How well do you know your -continued on next page-

## QCS Recycles!

Save your empty ink jet and laser toner cartridges and bring them to the General Meetings. The QCS will receive a refund check for returned cartridges. Another plus, this will keep them out of landfills

The QCS is also recycling your old CD's. Please bring your extra CD's to the Main Meeting. Thanks.!

geography? Can you point to all the states? Maybe you won't get them all right, but give it a try. I missed a couple of states in the Northeast but scored 150 points on my second try **http://www.lizardpoint.com/fun/ geoquiz/usaquiz**.

This month's photo tip: When you're ready to take a picture, hold your breath at the bottom not at the top of your intake as you will have less tendency to shake. Now push the button half way to focus, then very slowly push it all the way down. Slowly is the key for taking photos that are likely to be in focus.

If you have ever visited a gravesite then you have noticed the date of birth and death on the headstone. The dates are separated by a dash (-) and that dash has a lot more significance than you might imagine. Sit back for a moment and enjoy this video and when it's finished you'll have a new understanding of the dash between those dates **http://www.thedashmovie.com**/ .

Remember you can put this page in your "Favorites" so you can refer to it later.

## **RootsMagic** Genealogy Software

RootsMagic is the easiest to use family tree software available for Windows Vista, XP, 95, 98, ME, NT, and 2000, yet is also one of the most powerful. See why professional genealogists and beginners alike say RootsMagic is the best genealogy software in the world. Making Shareable CDs to share with your family, direct integration with GenSmarts research suggestions, and many other new features keep RootsMagic 3 "the top of the genealogy tree".

RootsMagic has three main views: the Pedigree View , the Family View , and the Descendants View. You switch between the three views by simply clicking on the tab for the desired view. All three views are fully navigable using either the

mouse or arrow keys. Double clicking on a person's name brings up the data entry screen for that person. You can even open multiple databases side by side.

## Volunteers Needed

 The Quad Cities Computer Society is a group of "Members helping Members". Now we have a chance to help others that are not members. Some of the Senior Citizen Centers are in need of volunteers to help the residents learn to use the computer.

Basic knowledge is all that is needed. Most of us needed a littlehelp when we first became aquatinted with your first computer. Now it is your chance to return that favor to someone else.

 If you have a few hours you can spare help somewhere in the community, contact Judi McDowell at 309-314-1780 or **jmcdowell@mchsi.com.** All you need to know is how to use a mouse and a little word processing to help seniors write letters. And, of course, they would like instruction on how to use the internet.

# **Election Results**

Officers 2007 - 2008

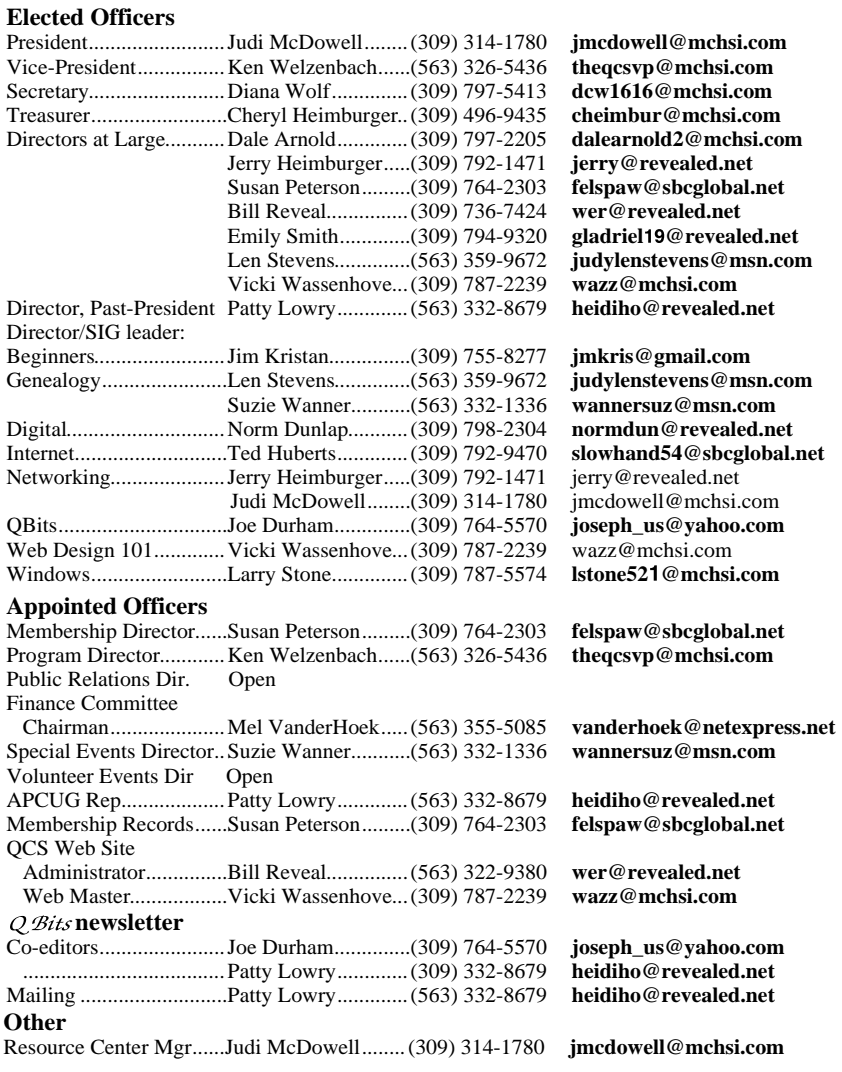

## QCS Meeting Dates

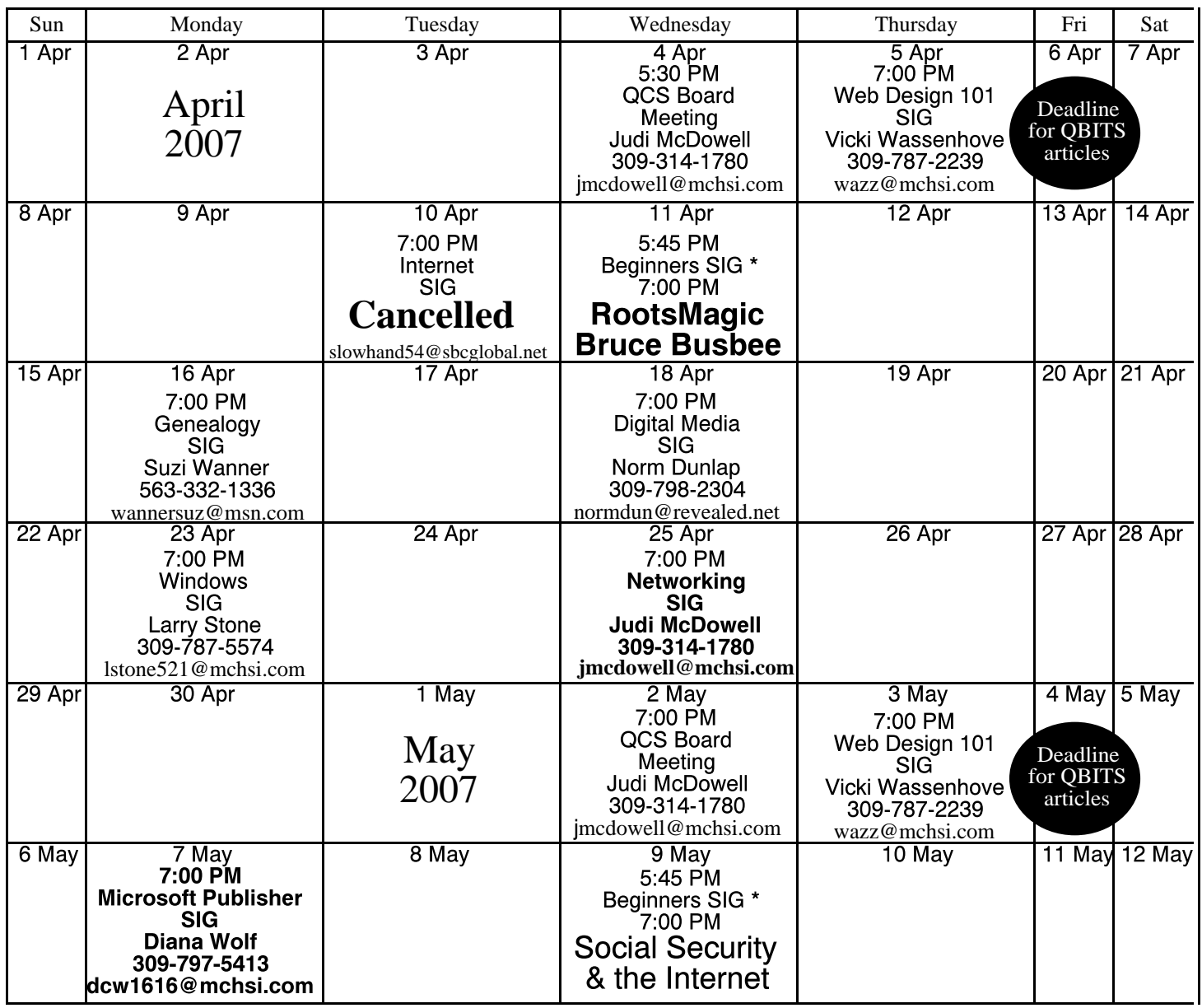

\*Beginner's SIG meets at Tri-City Jewish Center before the QCS program

ALL QCS MEETINGS NOW HELD AT TRI-CITY JEWISH CENTER 2715 30TH ROCK ISLAND, IL 61201 ALWAYS CALL AS INDICATED ON THE CALENDAR TO VERIFY MEETING TIME, LOCATION, AND TOPIC INFORMATION ALL QCS MEETING FACILITIES ARE HANDICAPPED ACCESSIBLE.

## **QCS officers**

President: Judi McDowell 309-314-1780 jmcdowell@mchsi.com

Vice-President

Ken Welzenbach 563-326-5436 theqcsvp@mchsi.com

#### **Secretary**

Diana Wolf 309-797-5413 dcw1616@mchsi.com

#### **Treasurer**

Cheryl Heimburger 309-496-9435 cheimbur@hotmail.com Quad Cities Computer Society Tri-City Jewish Center 2715 30th Street Rock Island IL 61201

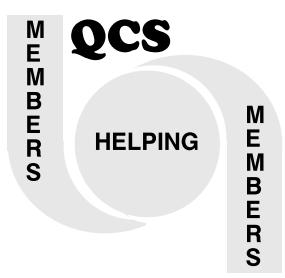

Moving? Send an address change to: **felspaw@sbcglobal.net**

> QCS Home Page URL http://www.qcs.org

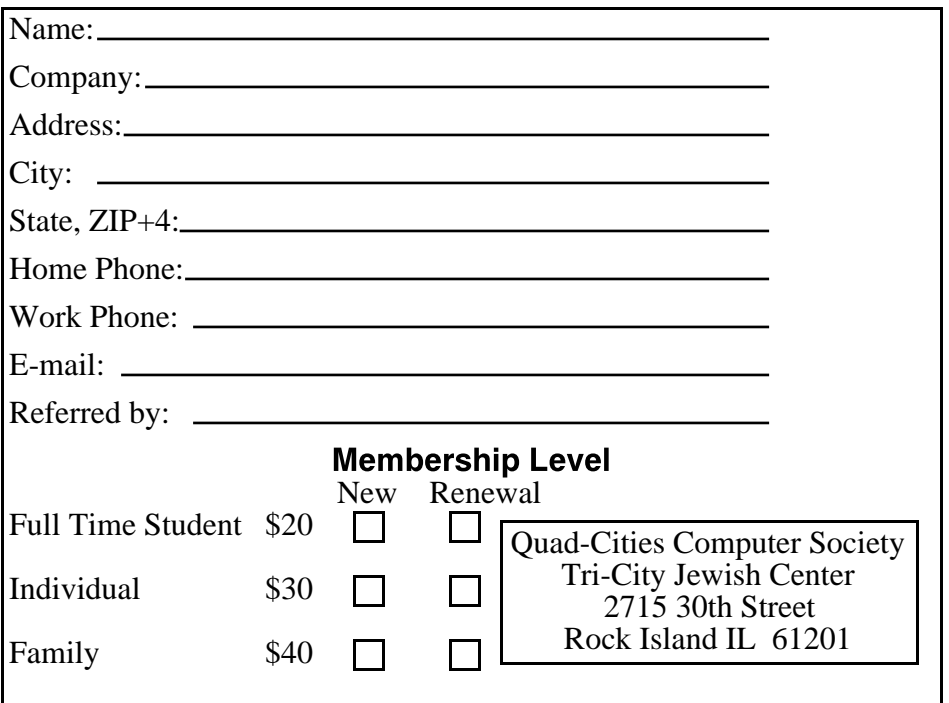

Wednesday April 11, 2007 7:00 PM RootsMagic Genalogy Software presented by Bruce Busbee www.rootsmagic.com